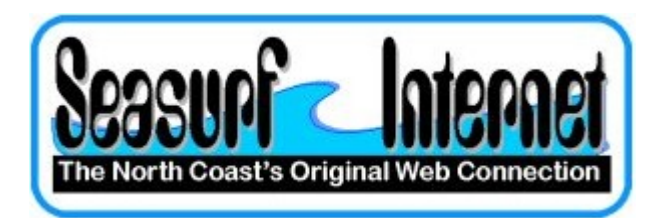

## How to Setup Apple OS X eMail program

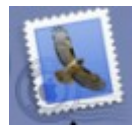

The first time you start the eMail program from the "Dock" at the bottom of the screen you will see this screen, and click "Continue" button

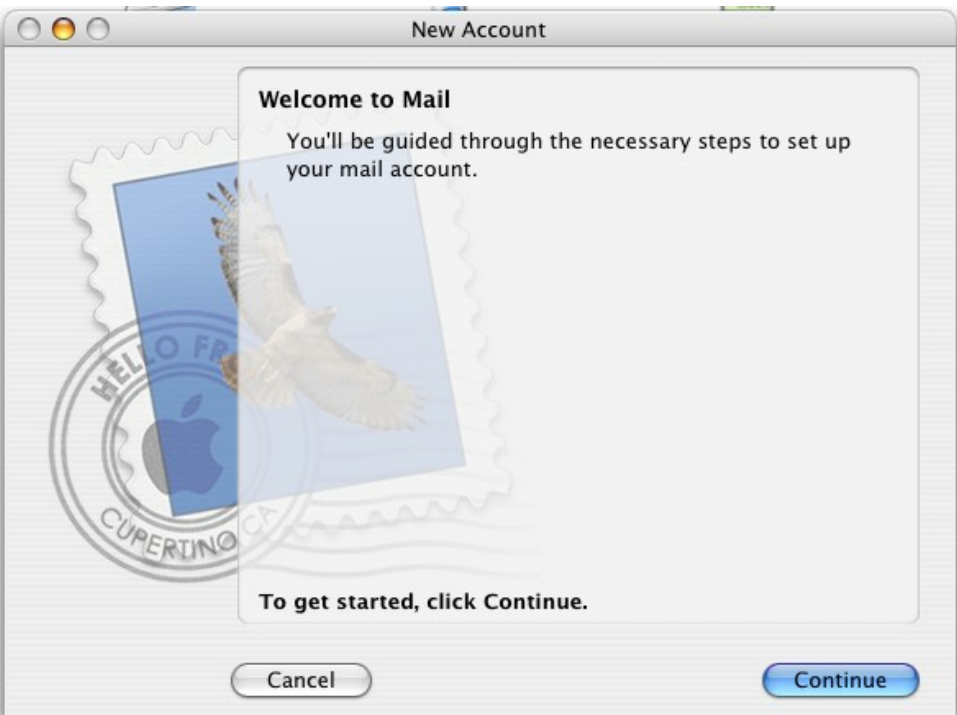

On the next page choose "POP" as the type form the drop down.

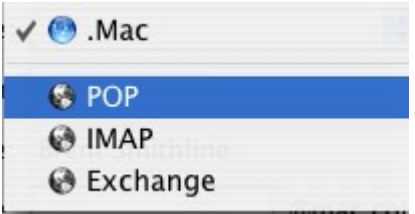

Next enter the name you wish to have show up as the "From" to the person you are sending the eMail under "Full Name" [i.e. J Doe], and your "Email Address" [i.e. J.Doe@seasurfnet]. Note make the case of each the way you want to as eMail addresses are not case sensitive.

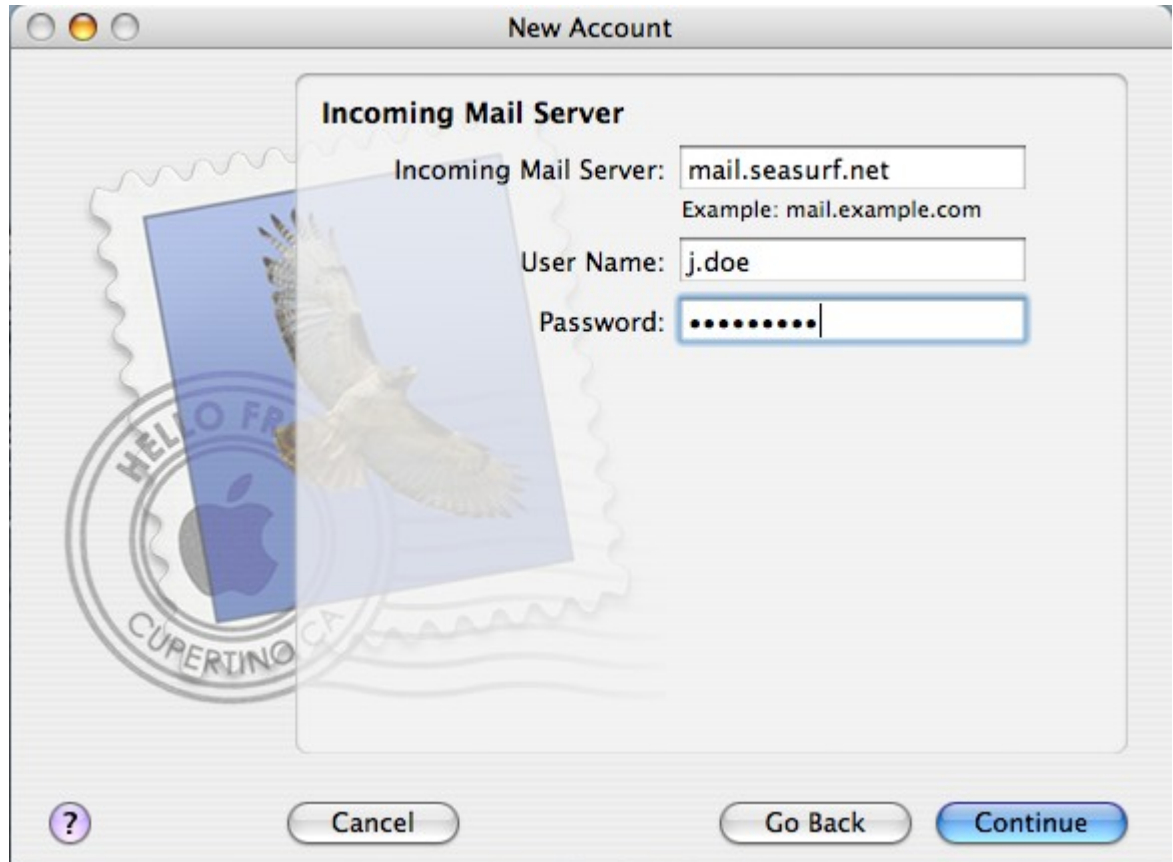

Now enter the "Incoming Mail Server" information, and click "Continue" button

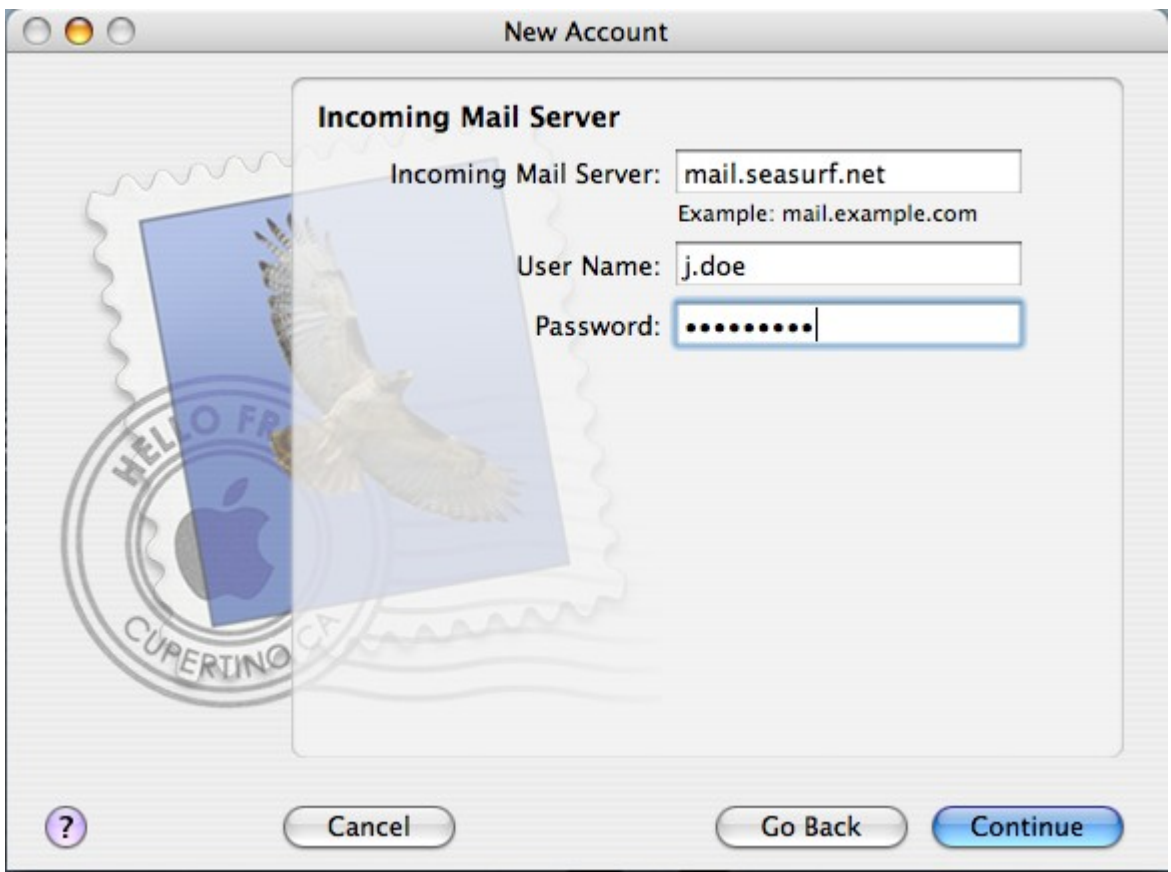

Now enter the "Outgoing Mail Server" information. Note please review your "User Information" you received as to how this is setup, or contact us. New accounts should use "mail.seasurf.net" as the "Outgoing Mail Server" with " Use Authentication" with the same "User Name", and "Password" as the "Incoming Mail Server", and click "Continue" button

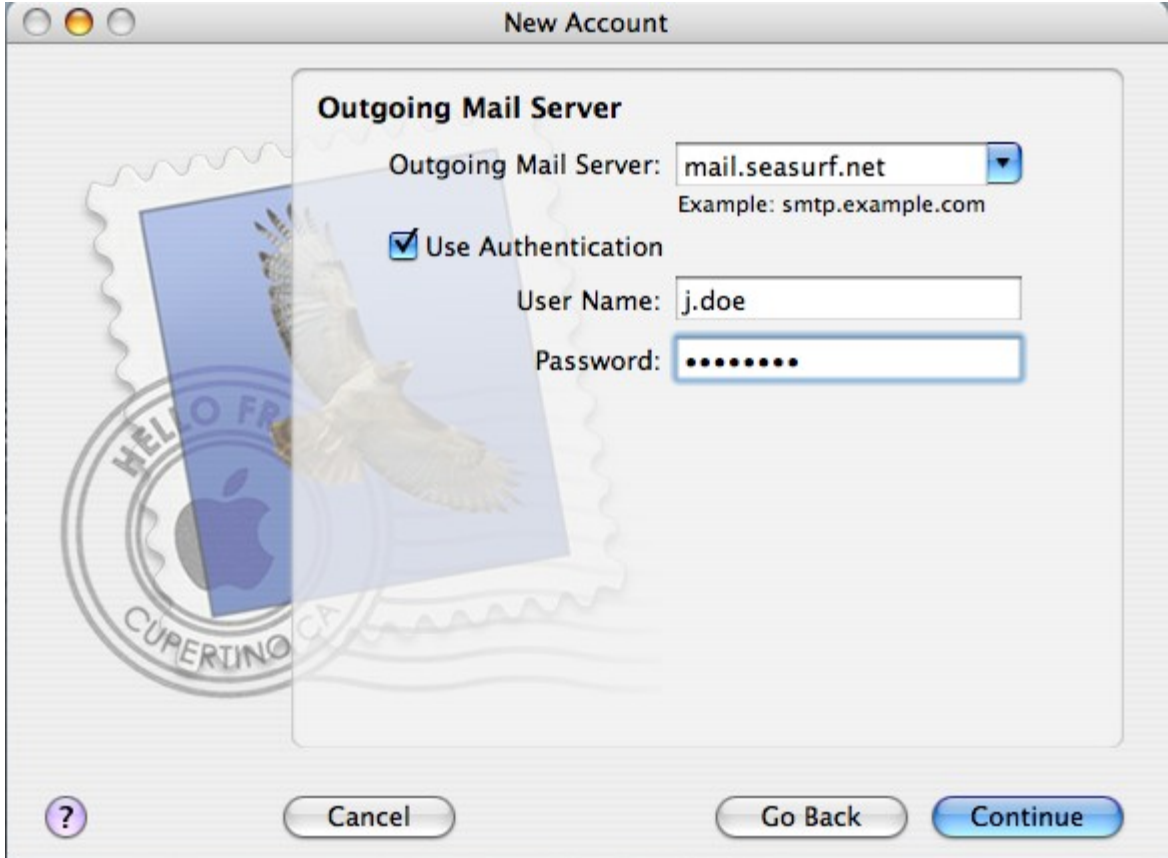

The program may ask for the "Authentication" type use "Password" and click "Continue" button

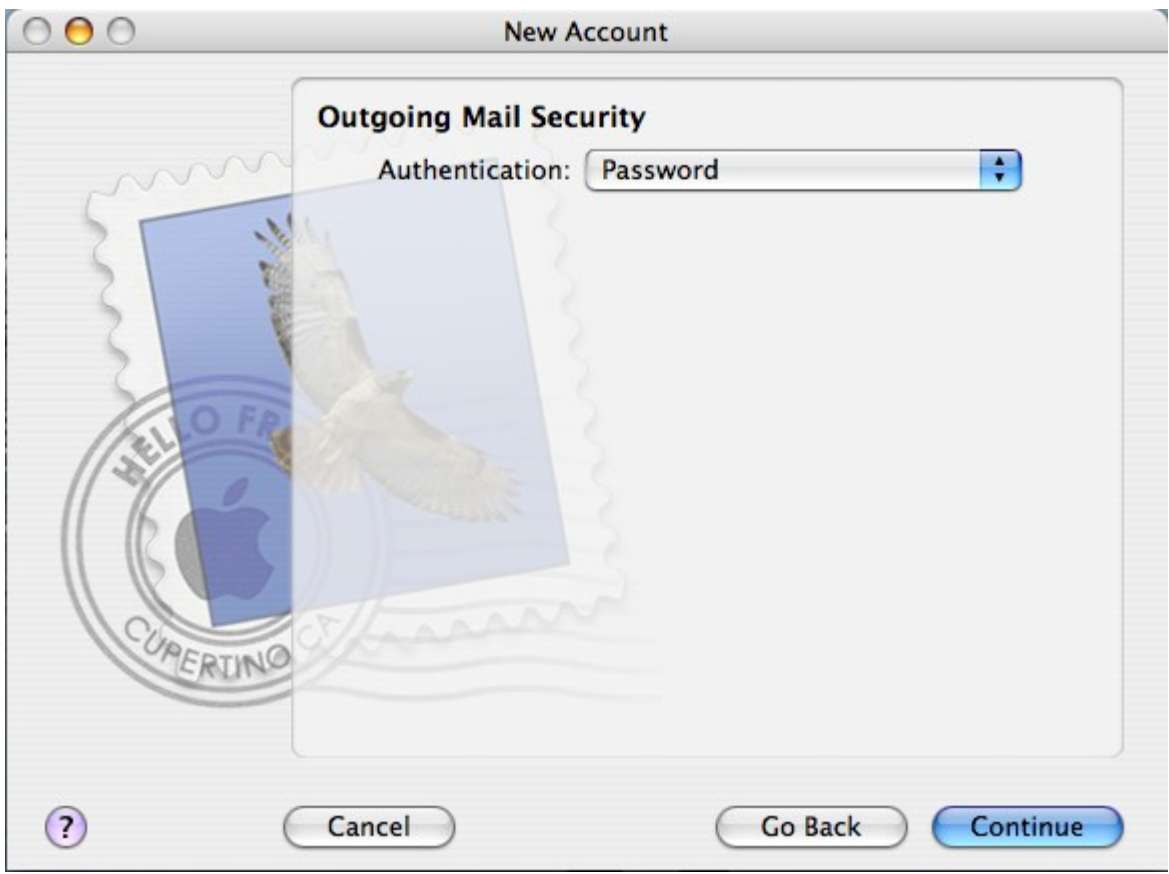

Next you will be shown the "Account Summary" reviewit, and click "Continue" button

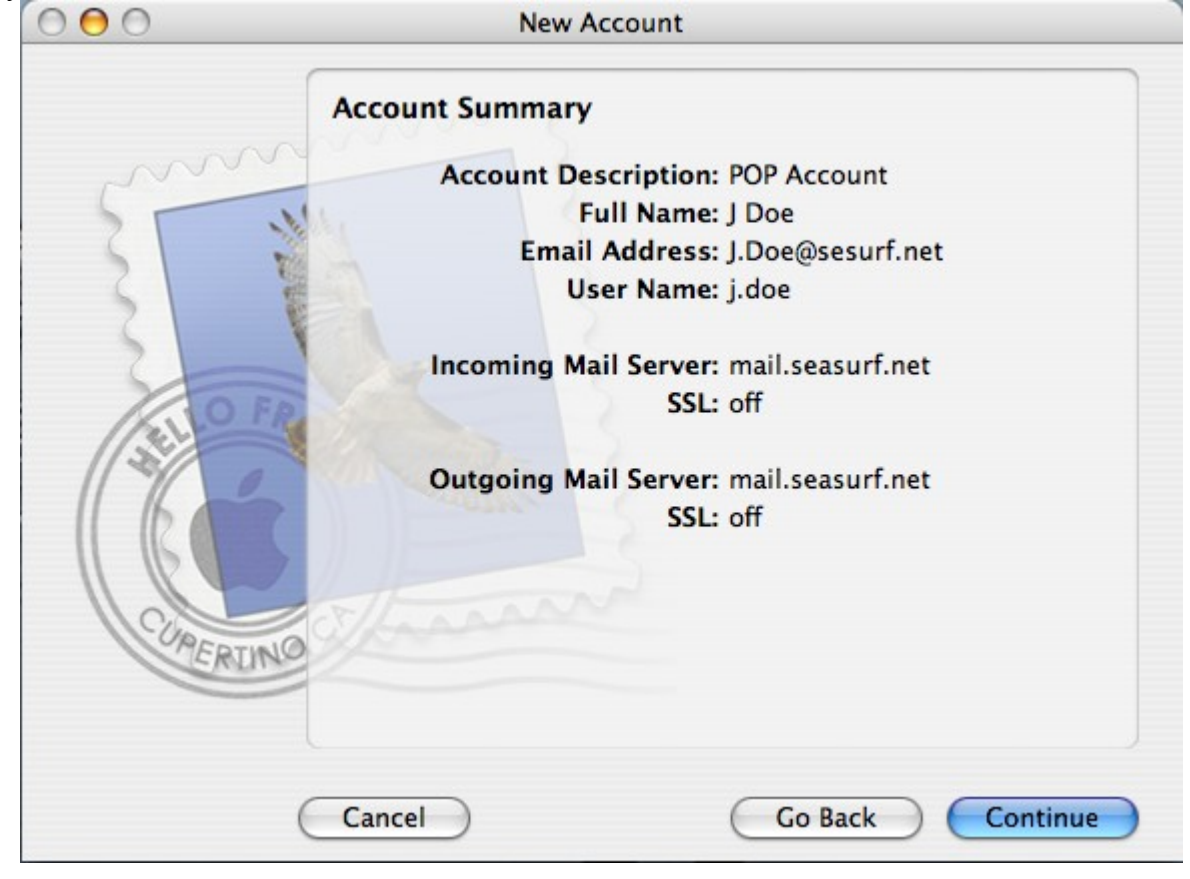

Now the program will show you the "Conclusion" page at this point unless you are going to "Import Mailboxes", or "Create Another Account" just click the "Continue" button

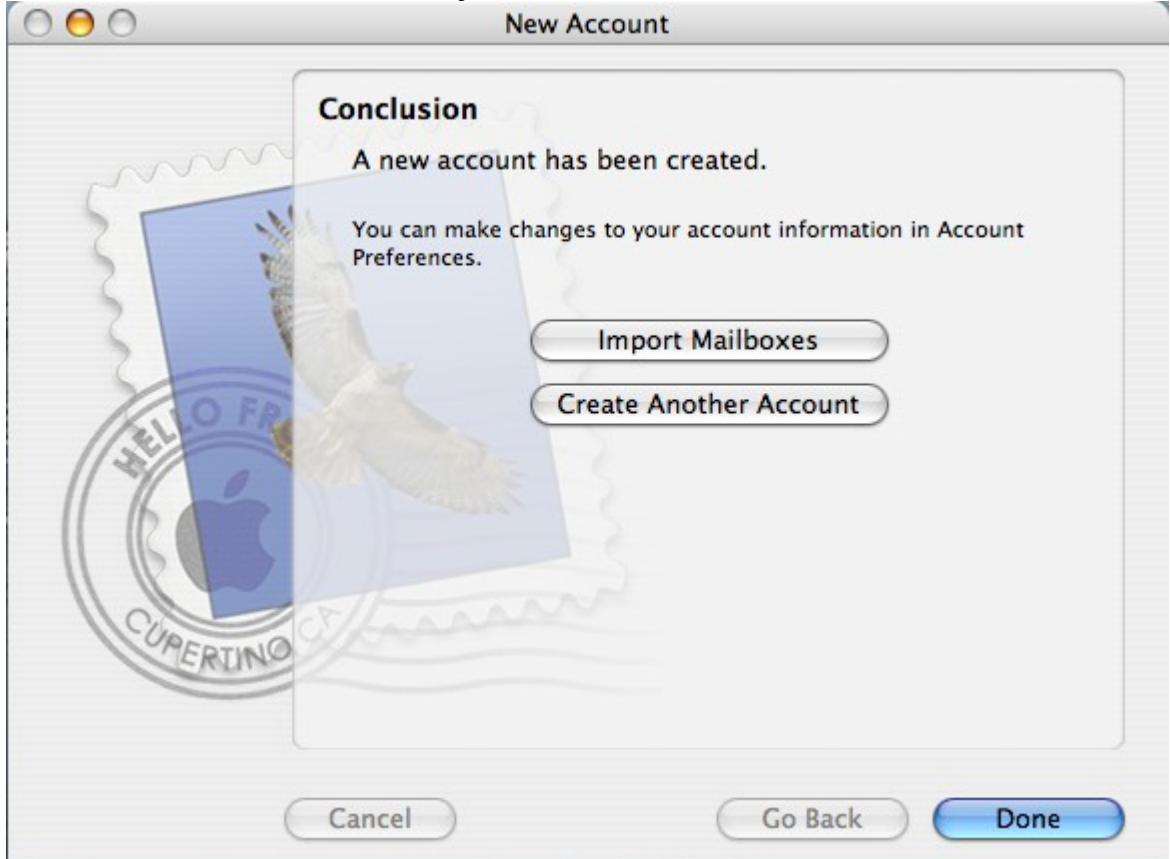

Now with the eMail program open click "Mail", "Preferences".

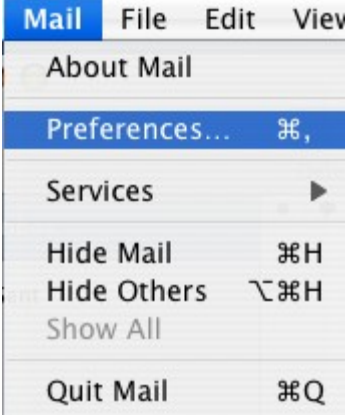

On the "Accounts" page check the entries, and click the "Server Settings...." button.

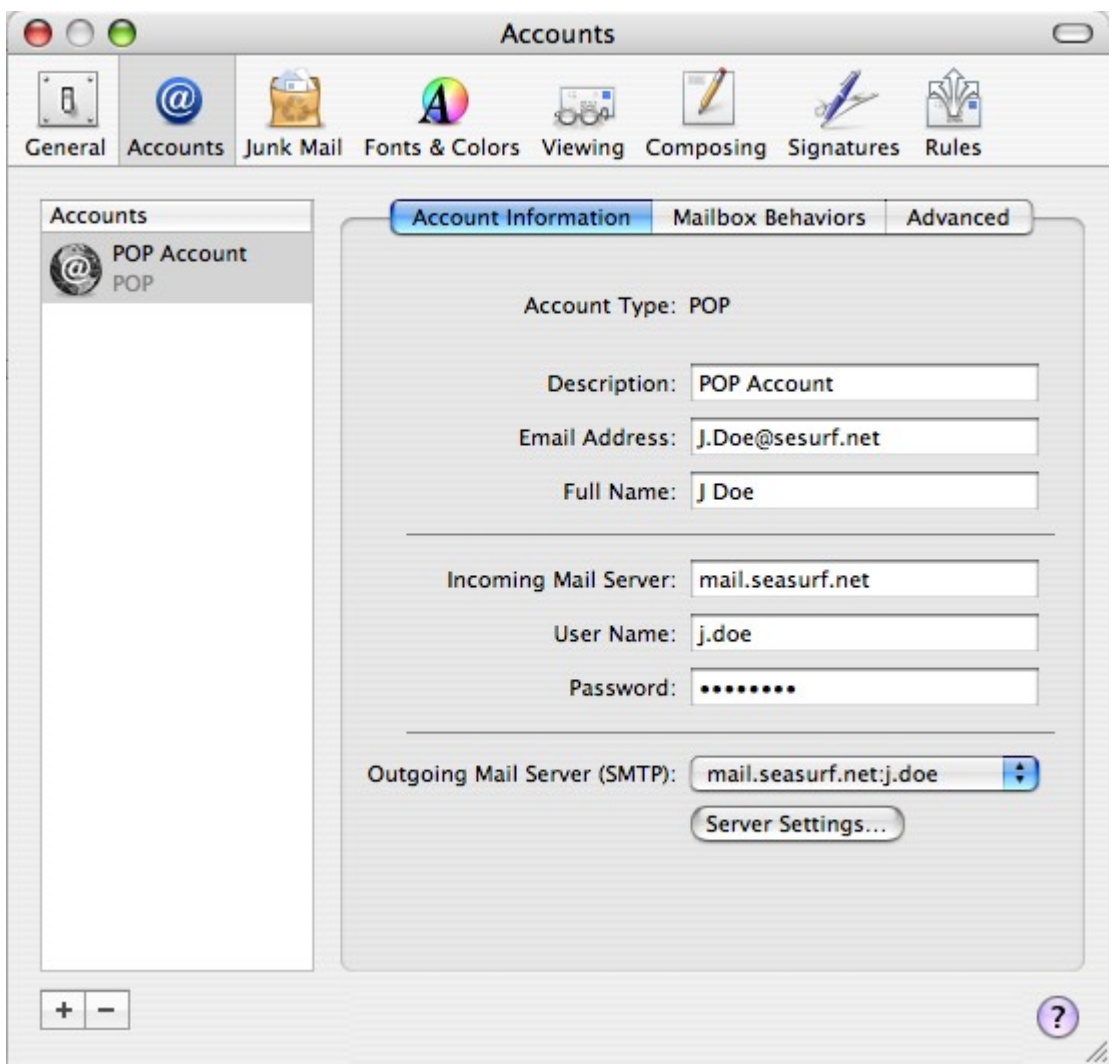

Now change "Server port" to 587, and enter the "Password" again.

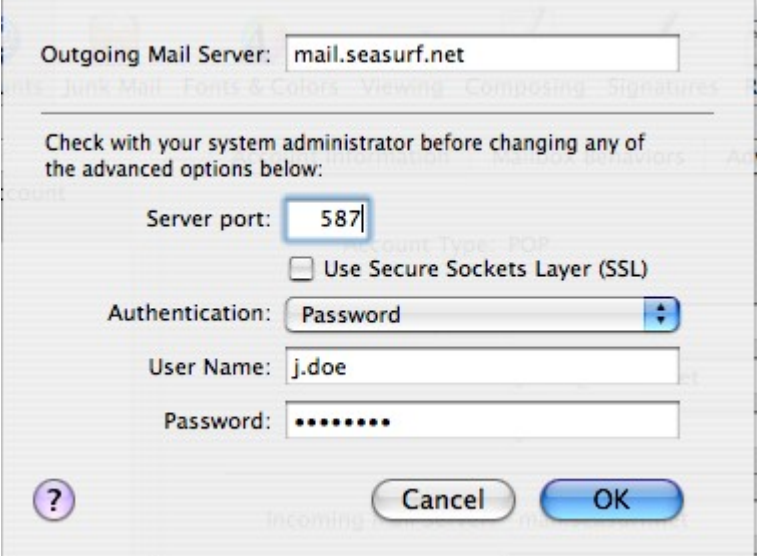

©2000-2007 Seasurf Internet a division of Internet Partners, Inc. 1800 NW 167th Place Suite 160 Beaverton, Oregon 97006-8132 Phone Seaside +1 503 738 3844 Phone Beaverton +1 503 690 2700 FAX +1 503 690 9700